## Installer un lecteur ambulatoire TLA avec Hellodoc

Aller dans le gestionnaire de périphériques ...

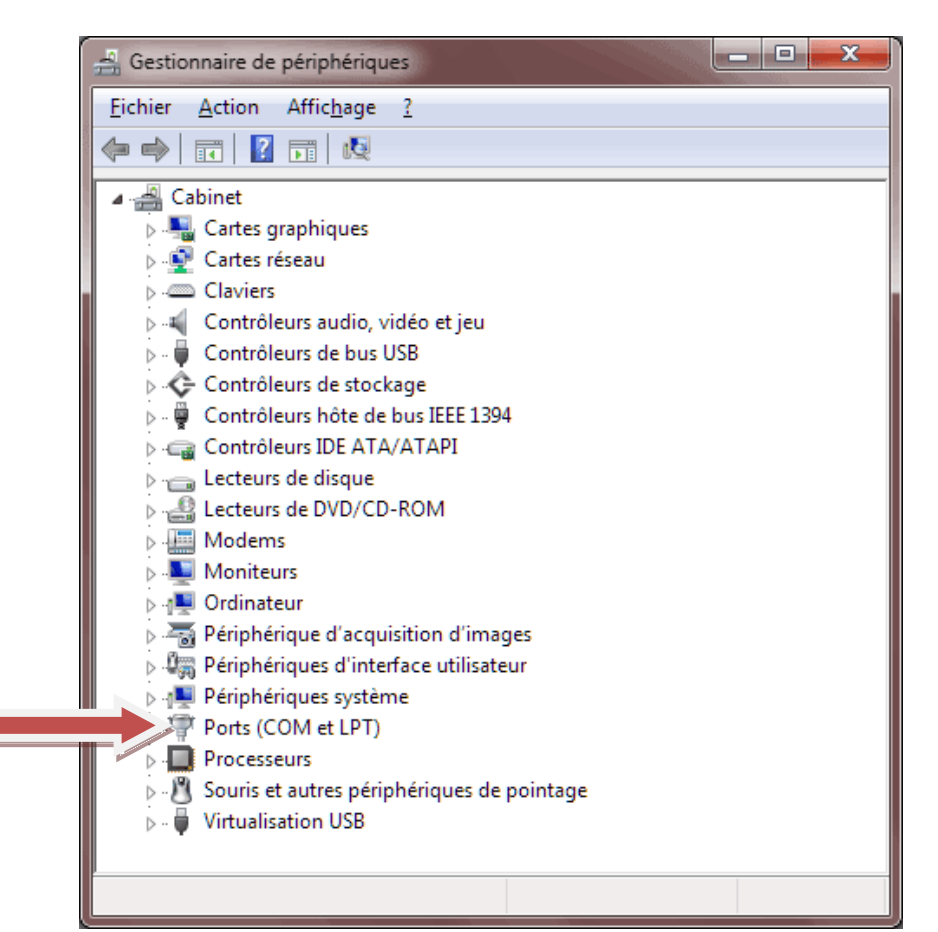

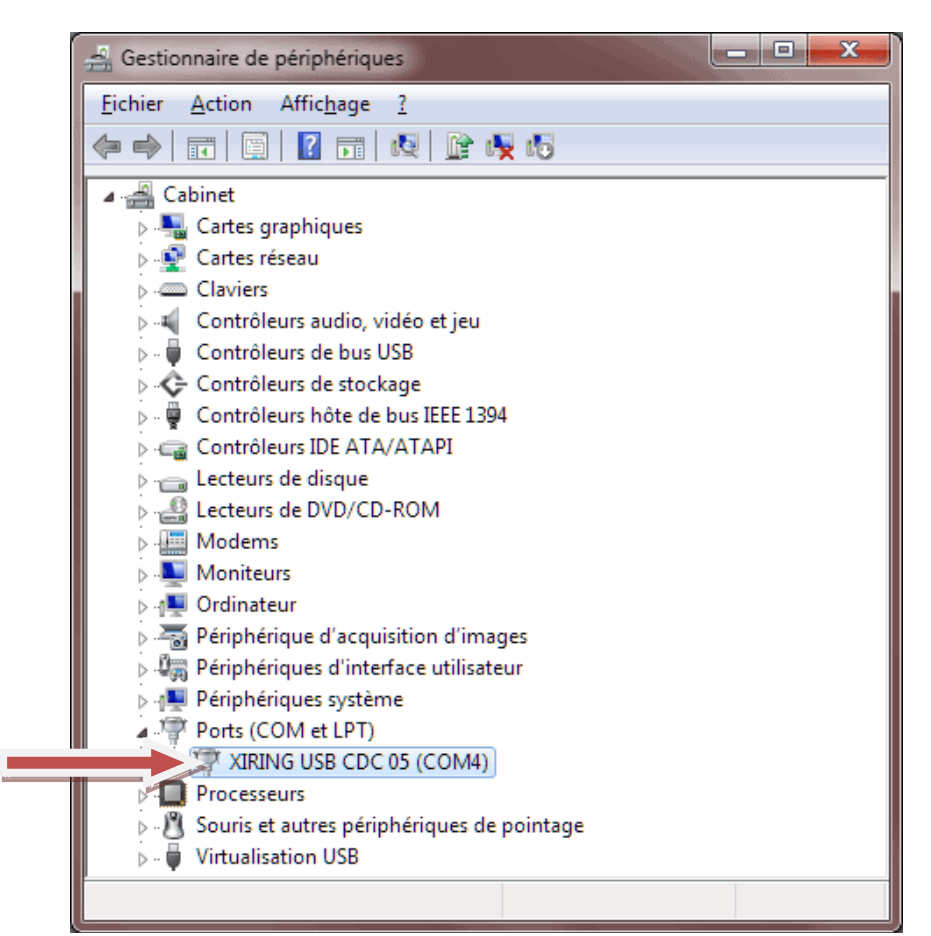

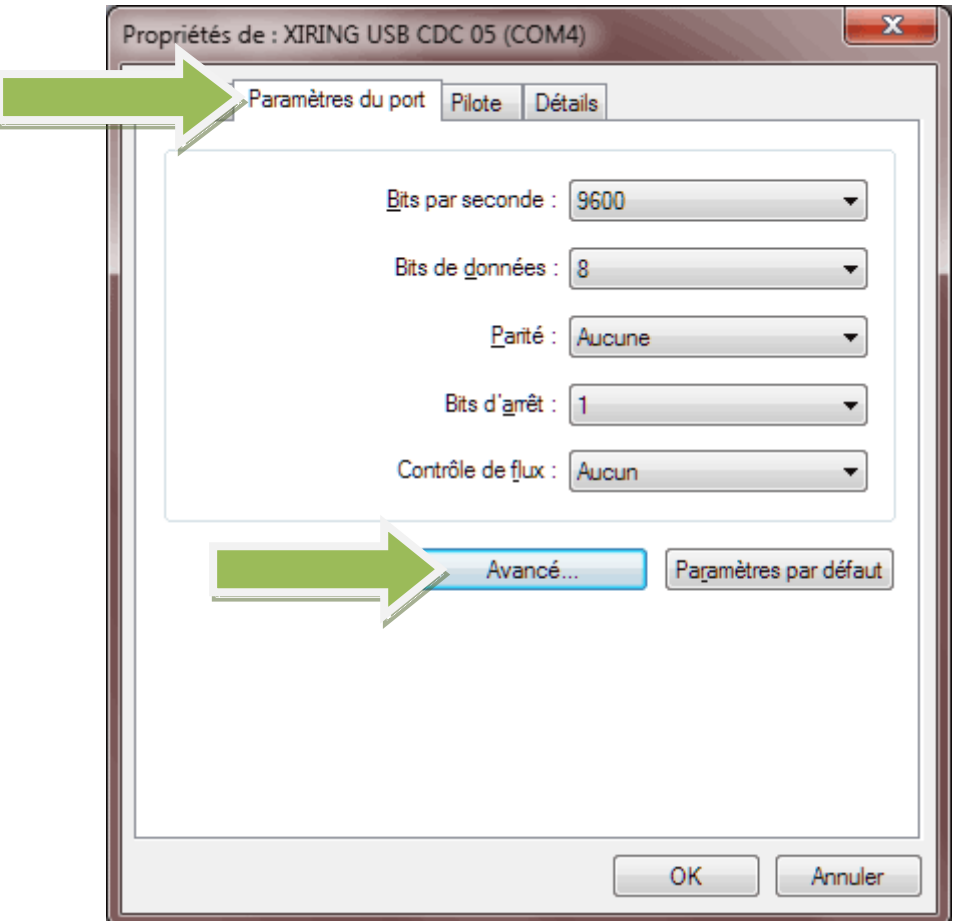

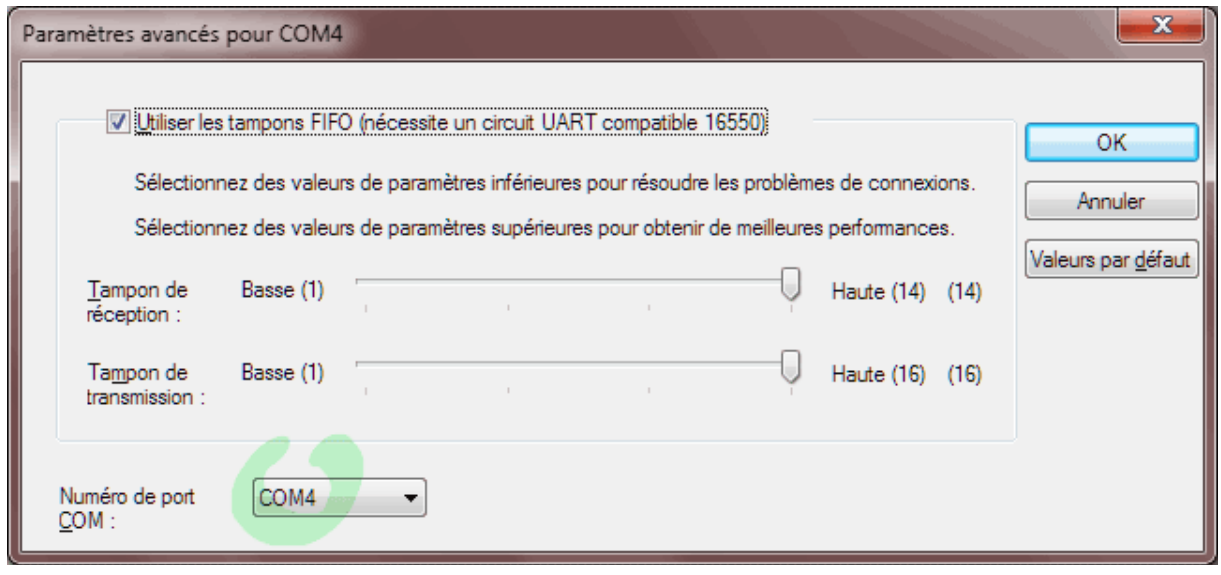

Retenir sur quel port COM est installé le lecteur ambulatoire ...

Puis aller dans Hellodoc ...

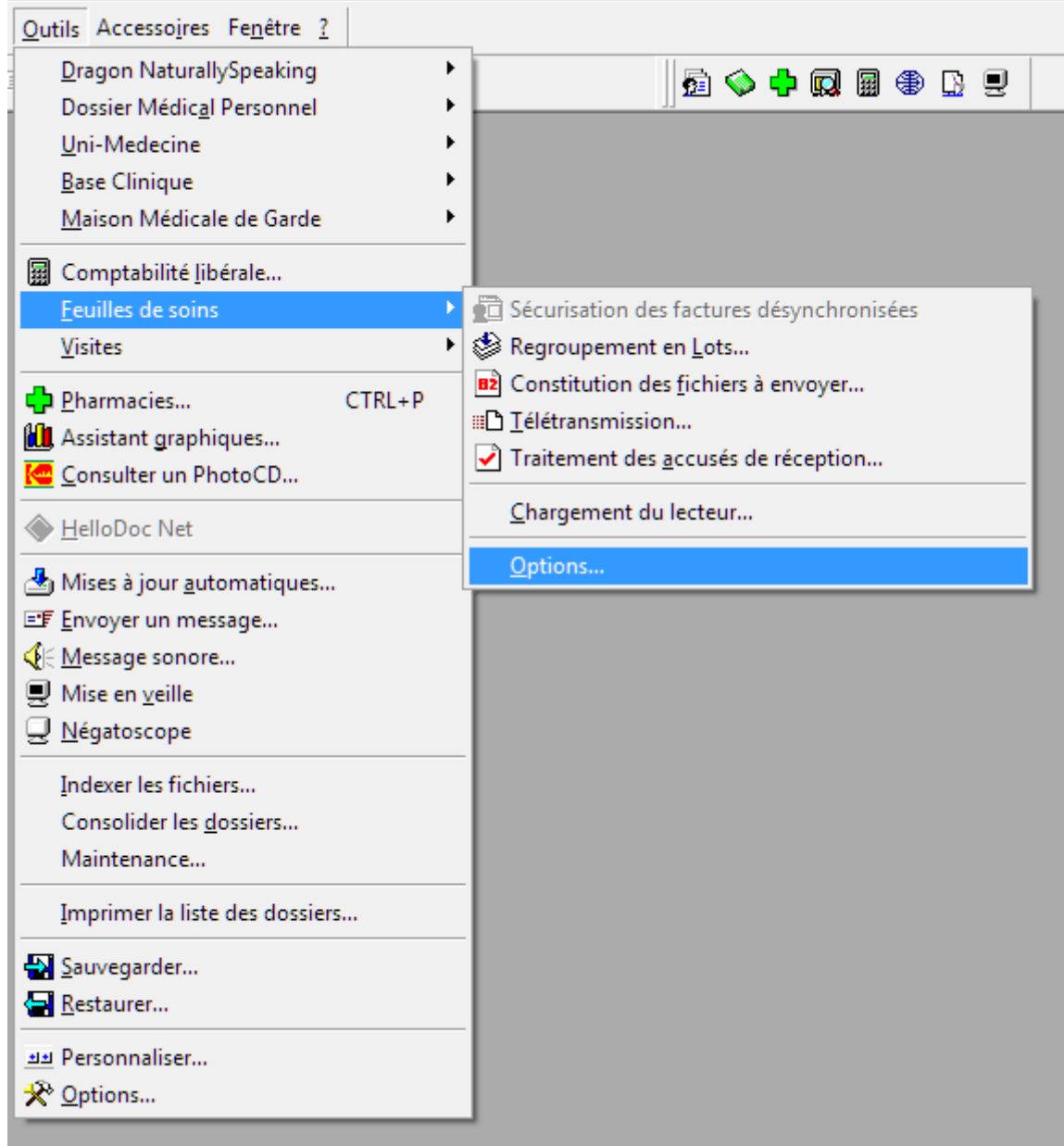

Ouvrir les options de télétransmission

Eventuellement, faire Alt + U pour dégriser la fenêtre ...

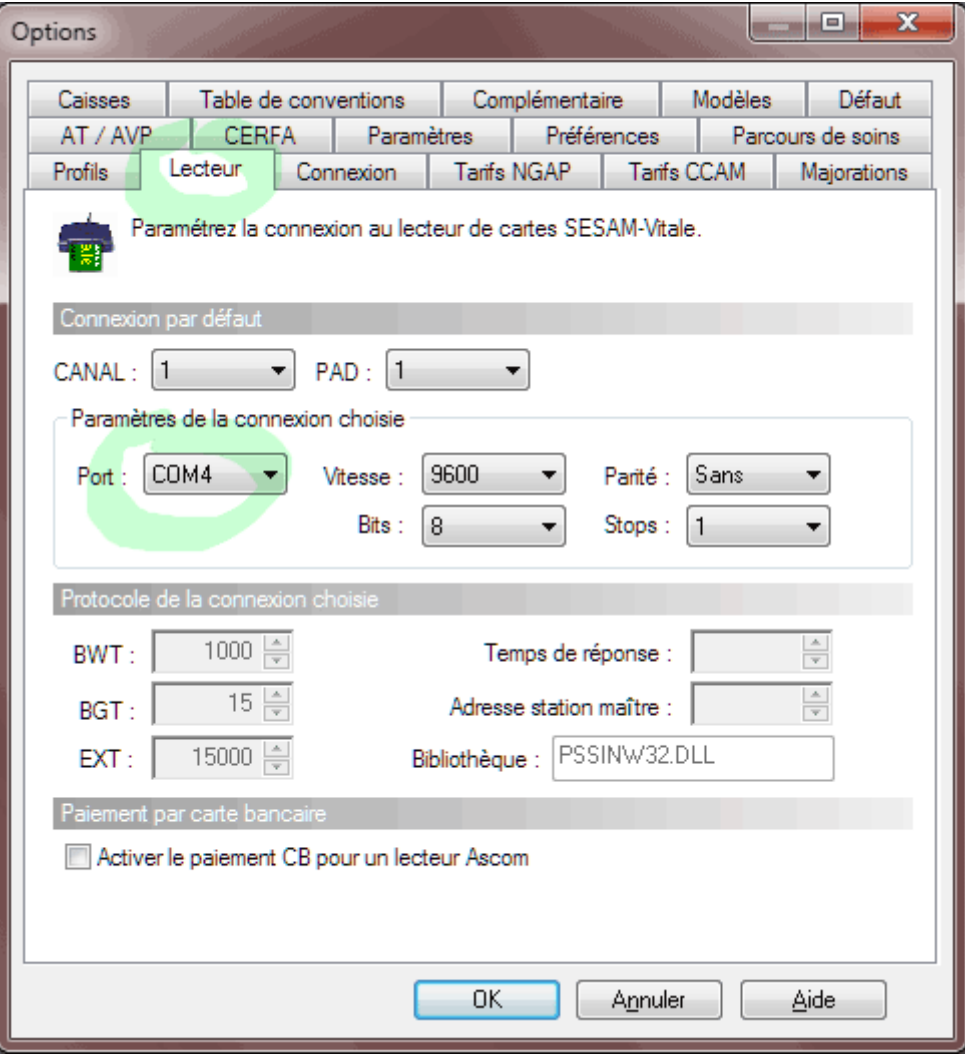

Mettre le bon port COM et redémarrer Hellodoc afin de mémoriser ce changement de paramétrage

Lire les infos du lecteur Vitale ...

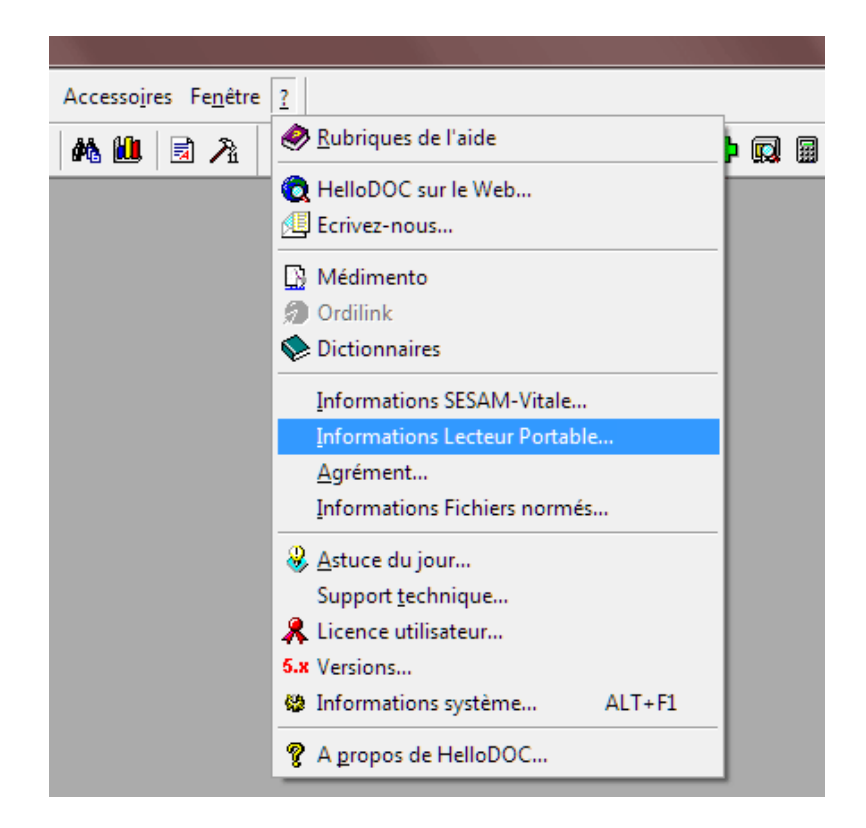

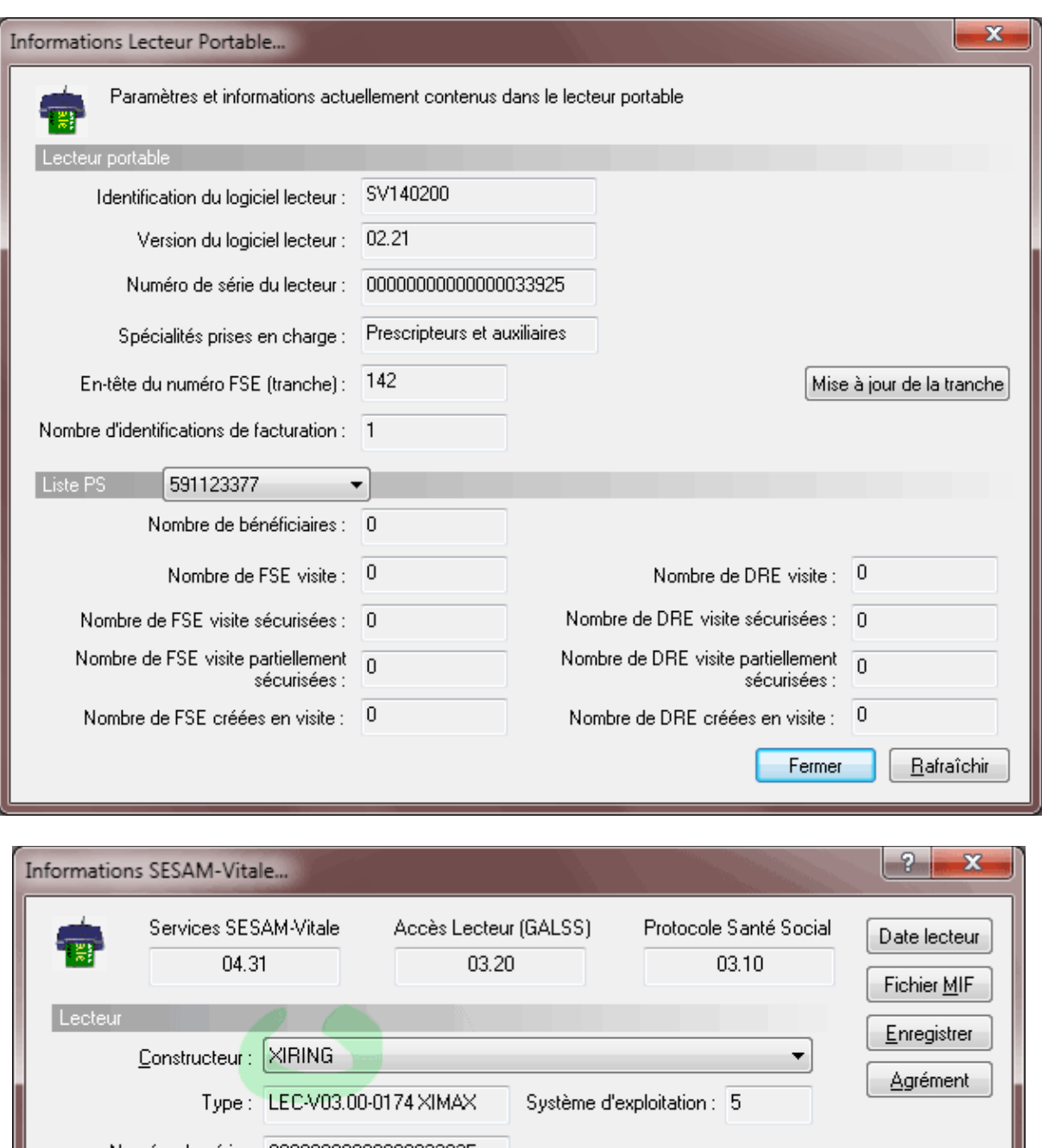

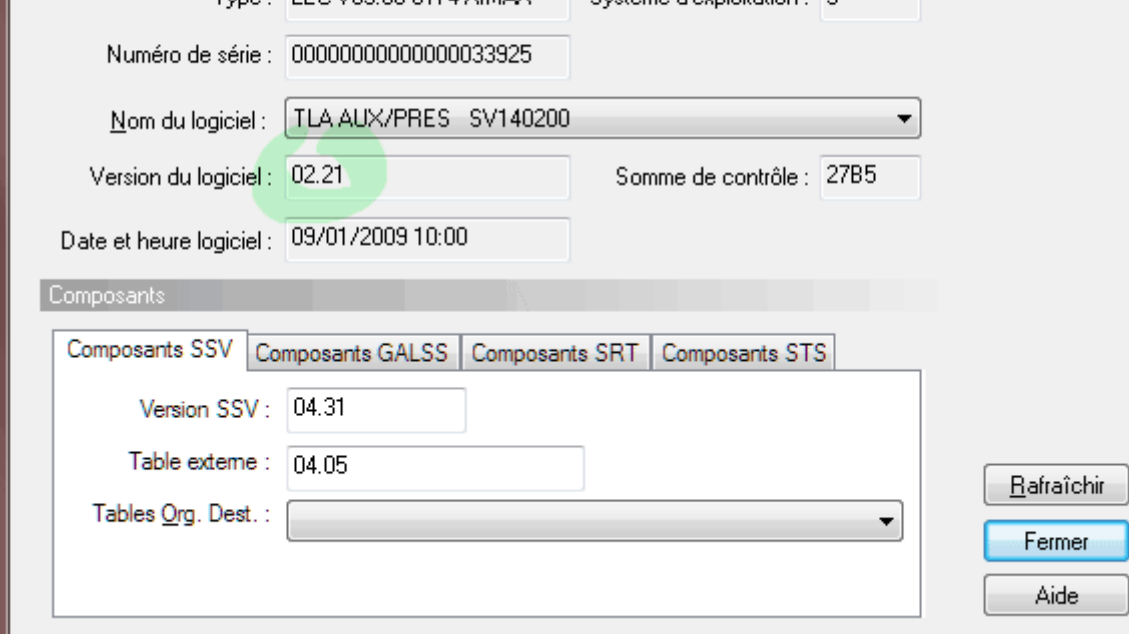

Bonne utilisation de votre TLA !!

Dr Rémy LOUVET pour www.acuhello.org